## SEMINÁŘ PRO ŽADATELE K **15.** VÝZVĚ MAS V RÁMCI PRV **DELAMENTA DELA**

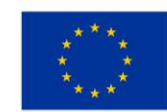

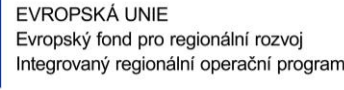

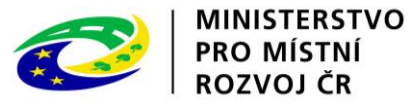

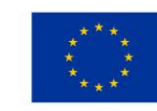

EVROPSKÁ UNIE Evropský zemědělský fond pro rozvoj venkova Evropa investuje do venkovských oblastí Program rozvoje venkova

**MÍSTO**: kancelář MAS Vyhlídky, z.s., nám. Míru 30, Mělník, 276 01

PROGRAM ROZVOJE VENKOVA

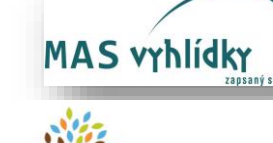

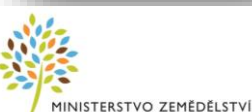

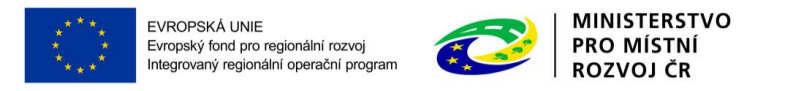

### OBSAH

- 1. Seznámení s Výzvou
- 2. Podmínky pro žadatele
- 3. FICHE
	- F5 Investice do lesnických technologií a zpracování lesnických produktů, jejich mobilizace a uvádění na trh
- 4. Postup pro podání žádosti o dotaci administrativní kroky
- 5. Hodnocení projektů
- 6. Veřejné zakázky
- 7. Postup pro podání žádosti o dotaci přes Portál Farmáře

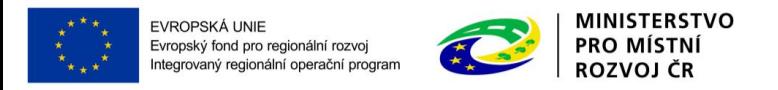

# SEZNÁMENÍ S VÝZVOU

- Výzva č. 15
- Výzva vyhlášena: 26.6.2023
- Termín příjmu žádostí: 26.6.2023 1.8.2023
- Termín registrace na RO SZIF 8.9.2023
- Vyhlášené fiche:
- o F5 Investice do lesnických technologií a zpracování lesnických produktů, jejich mobilizace a uvádění na trh  $(alokace = 1 305 343, Kč)$

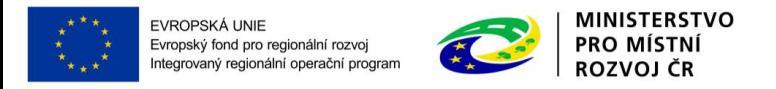

# PODMÍNKY PRO ŽADATELE

- Registrace na Portálu Farmáře
- Portál farmáře SZIF !!! : <https://www.szif.cz/irj/portal/pf/pf-uvod>
- Uznatelné náklady ode dne registrace projektu na MAS
- Povinnost CM či VŘ doložit do 63 dnů ode dne registrace na SZIF
	- doložení na MAS **3.11. - 10.11. 2023**
	- doložení na SZIF **17.11. 2023**
- Vystavení Dohody o poskytnutí dotace: cca 168 238 dní ode dne registrace na SZIF

### F5 – INVESTICE DO LESNICKÝCH TECHNOLOGIÍ A ZPRACOVÁNÍ LESNICKÝCH PRODUKTŮ, JEJICH MOBILIZACE A UVÁDĚNÍ NA TRH

### • **KDO MŮŽE ŽÁDAT?**

EVROPSKÁ UNIE<br>Evropský fond pro regionální rozvoj<br>Integrovaný regionální operační program

- V případě investic do **techniky a technologií pro lesní hospodářství**: Držitelé (vlastníci, nájemci, pachtýři nebo vypůjčitelé) lesů, kteří jsou soukromými osobami, jejich sdruženími s právní subjektivitou nebo spolky, vysokými školami se školním lesním podnikem, středními školami nebo učilišti se školním polesím, obcemi, právnickými osobami zřízenými nebo založenými obcemi nebo kraji nebo jsou dobrovolnými svazky obcí.
- V případě způsobilého **výdaje kůň a vyvážecí vlek** za koně může být žadatelem/příjemcem dotace rovněž FO nebo PO poskytující služby v lesnictví, pokud je malým nebo středním podnikem.
- V případě **technického vybavení dřevozpracujících provozoven**: FO nebo PO podnikající v lesnictví nebo souvisejícím odvětví, které splňují definici mikro, malého a středního podniku, a obce a PO založené nebo zřízené obcemi, DSO podnikající v lesnictví nebo souvisejícím odvětví.

### • **NA CO LZE ŽÁDAT?**

- 1) stroje a technologie (včetně koně a vleku za koně k vyvážení dříví) pro obnovu, výchovu a těžbu lesních porostů včetně dopravy dříví (včetně vozidel kategorie N s oplenovou ložnou plochou) (kód 030)
- 2) stroje ke zpracování potěžebních zbytků (kód 030)

**MINISTERSTVO** 

PRO MÍSTNÍ **ROZVOJ ČR** 

- 3) stroje pro přípravu půdy před zalesněním (kód 030)
- 4) stroje, technologie, zařízení a stavby pro lesní školkařskou činnost (kód 030)
- 5) stroje a zařízení pro údržbu a opravy lesních cest (kód 030)
- 6) mobilní stroje pro sortimentaci a pořez dříví (kód 030)
- 7) mokré sklady dříví (kód 030) sklady určené pro ochranu dříví postřikováním vodou
- 8) výstavba či modernizace dřevozpracujícího provozu stavba a technologické vybavení (kód 031)
- 9) nákup nemovitosti v případě dřevozpracujícího provozu

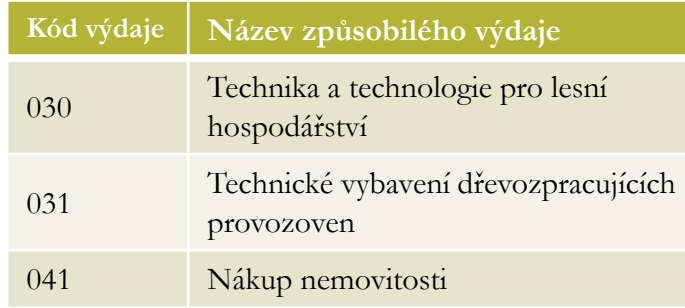

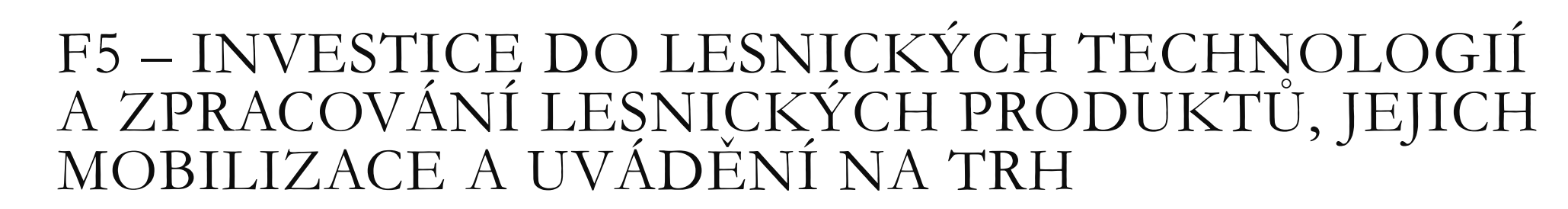

### **DOTACE:**

EVROPSKÁ UNIE<br>Evropský fond pro regionální rozvoj<br>Integrovaný regionální operační program

- **50% výdajů**, ze kterých je stanovena dotace

**MINISTERSTVO** PRO MÍSTNÍ **ROZVOJ ČR** 

- Podpora je poskytována v souladu s podmínkami čl. 41 Nařízení Komise č. 702/2014.

### - **DALŠÍ PODMÍNKY:**

- 1. V případě investic do techniky a technologie pro lesní hospodářství je žadatel vlastníkem/nájemcem, pachtýřem nebo vypůjčitelem lesních pozemků a **hospodaří** podle platného lesního hospodářského plánu nebo podle převzaté platné lesní hospodářské osnovy (tzn., má protokolárně převzatý vlastnický separát lesní hospodářské osnovy), a to **na minimální výměře 3 ha**.
- 2. V případě investic do techniky a technologie pro lesní hospodářství se podpora vztahuje pouze na stroje a technologie **šetrné k životnímu prostředí**, zejména z hlediska ochrany půdy (utužení, vznik eroze, plošné narušování půdního povrchu)
- 3. V případě investic do strojů, technologií, zařízení a staveb pro lesní školkařskou činnost, mohou být podporovány jen lesní školky, které jsou součástí lesnického podniku a provozují **školkařskou činnost na PUPFL**
- 4. V případě investic do strojů, technologií a zařízení pro lesní školkařskou činnost, je žadatel evidován v systému **evidence reprodukčního materiálu (ERMA)** jako provozovatel školkařské činnosti;
- 5. V případě investic do techniky a technologie pro lesní hospodářství se podpora vztahuje pouze na stroje, které jsou určeny pro **hospodaření na PUPFL**
- 6. V případě pořízení traktoru pro práci v lese se podpora vztahuje pouze na traktor **s ochrannou konstrukcí** (ochrannou kabinou nebo ochranným rámem) chránící obsluhu traktoru před padajícími předměty (**FOPS** pro použití v lesnictví) a pronikajícími předměty (**OPS** pro použití v lesnictví) vyhovující požadavkům ISO 8083 a 8084
- 7. V případě investic do <u>pořízení koně</u> se jedná o plemeno chladnokrevných koní, které má v ČR vedenou plemennou knihu a uznané chovatelské sdružení. Podpora se vztahuje jen na kóně, který absolvoval výkonnostní zkoušky.
- 8. V případě investic do technického vybavení dřevozpracujících provozoven jsou investice související s použitím dřeva jako suroviny nebo zdroje energie omezeny na všechny pracovní operace před průmyslovým zpracováním; za průmyslové zpracování se nepovažuje mechanické zpracování dřeva na různé polotovary (např. výroba řeziva a jeho základní opracování) a dále sušení a impregnace masivního dřeva

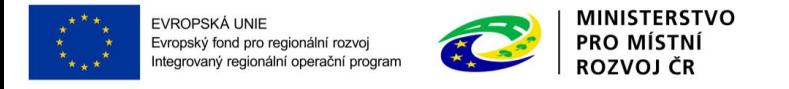

# REJSTŘÍK SKUTEČNÉHO MAJITELE

- Evidenci skutečných majitelů komplexně upravuje § 118b a násl. zákona č. 304/2013 Sb., o veřejných rejstřících právnických a fyzických osob a o evidenci svěřeneckých fondů.
- Povinnost pro podnikatele, právnické osoby, církve, organizace zřizované církvemi a NNO. Netýká územně samosprávných celků.
- Registrace na <https://issm.justice.cz/> anebo využitím služeb notáře

Vyplnění formuláře, přístupový kód slouží k ověření

• Rejstříky jsou neveřejné

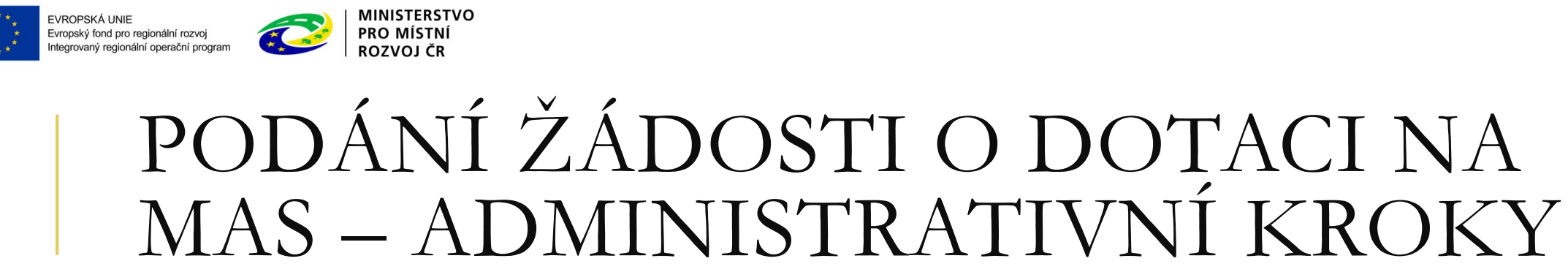

- Podání ŽoD skrze Portál Farmáře včetně příloh v termínu stanoveném výzvou MAS!!!
- 2. Žadatel nesmí po registraci žádosti nic měnit, pouze provést úpravy, ke kterým je v rámci administrativní kontroly MAS a SZIF vyzván.
- 3. U projektů, které jsou svévolně upraveny je ukončena administrace.
- 4. Datum podání ŽoD ve výzvě = datum podání ŽoD přes Portál Farmáře.
- 5. MAS zveřejní Seznam přijatých žádostí na internetových stránkách do 5 pracovních dní od ukončení příjmu žádostí.

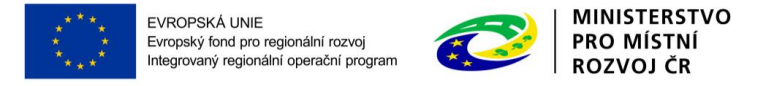

## **ADMINISTRATIVNÍ** KONTROLA ŽOD NA MAS – FORMÁLNÍ HODNOCENÍ

**MAS** – kontrola obsahové správnosti, kontrola přijatelnosti a dalších podmínek vztahujících se na daný projekt\*

kontrola zaznamenána do kontrolního listu

**Zjištění nedostatků** – MAS vyzve žadatele k doplnění ŽoD s pevně daným termínem

- Minimálně 5 pracovních dní
- Žadatel může provést opravu max. 2x
- Při nedoplnění = ukončení administrace

O výsledku provedených kontrol je žadatel informován MAS do 5 pracovních dní od ukončení kontroly.

\* nepovinná je kontrola finančního zdraví a nelze zkontrolovat registraci v rejstříku skutečného majitele

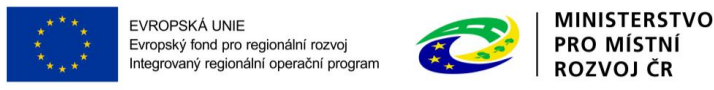

# HODNOCENÍ PROJEKTŮ – VĚCNÉ HODNOCENÍ

### **Výběrový orgán MAS HODNOTITELSKÁ KOMISE**

- provede věcné hodnocení jednotlivých projektů v dané Fichi dle předem stanovených preferenčních kritérií v souladu s výzvou MAS
- minimálně 50 % přítomných hodnotitelů musí být se soukromého sektoru
- Výsledky hodnocení (bodování) včetně zdůvodnění - MAS zaznamená/přepíše do formuláře Žádosti o dotaci

MAS stanoví pořadí projektů na **VÝKONNÁ RADA** základě udělených bodů a finančních prostředků alokovaných na danou výzvu/Fichi

- do 20 pracovních dní od provedení věcného hodnocení
- Při nedočerpání alokace na Fichi, lze stanovenou částku ze všech takovýchto Fichí sloučit do jedné částky a použít ji na podporu projektů ve Fichích, kde byla alokace naopak nedostačující.
- alokaci na Fichi lze dále navýšit z důvodu podpory hraničního projektu výzvy

### **Rozhodovací orgán MAS**

- Zkontroluje pořadí projektů k podpoře.
- Schválí/neschválí toto pořadí.

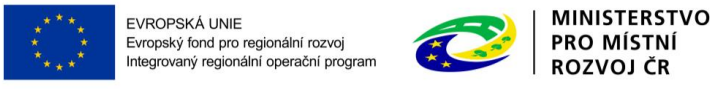

# HODNOCENÍ PROJEKTŮ – OZNÁMENÍ VÝSLEDKU ŽADATELŮM

**V případě rovnosti bodů** bude upřednostněn projekt, s vyšší výší způsobilých výdajů projektu, ze kterých je stanovena dotace. (při rozdělování zbytkové alokace Fichí se pořadí určuje na základě textu výzvy)

Do 5 pracovních dnů od schválení výběru projektů MAS:

- MAS informuje žadatele o výši přidělených bodů a vybrání/nevybrání jeho ŽoD
- MAS vyhotoví Seznam vybraných a nevybraných Žádostí o dotaci

Minimálně 3 pracovní dny před termínem registrace na RO SZIF: (viz. Výzva) 8.9.2023

Vybrané projekty (ŽoD) MAS elektronicky podepíše a předá žadateli nejpozději do **5.9.2023**

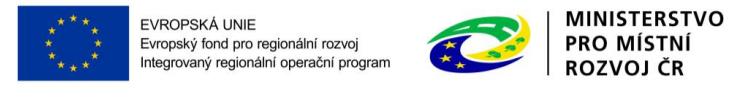

## POSTUPY PRO ODVOLÁNÍ ŽADATELE PROTI POSTUPU MAS

Pokud žadatel **nesouhlasí** s postupem MAS, může se odvolat proti:

- postupu administrace na MAS (kontrola formálních náležitostí a kritérií přijatelnosti).
- přidělené výši bodového hodnocení
- do 5 pracovních dnů od provedení příslušného úkonu MAS

MAS postup přezkoumá a informuje o výsledku do 10 pracovních dnů

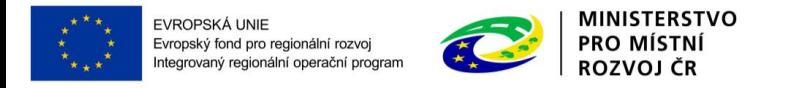

# VÝBĚROVÁ ŘÍZENÍ

Viz. **Příručka pro zadávání veřejných zakázek Programu rozvoje venkova na období 2014-2020 (verze 6)**

### **Druhy zakázek (bez DPH):**

malého rozsahu - menší nebo rovno 2 000 000,- Kč (dodávky/služby), 6 000 000,- Kč (stavba)

vyšší hodnoty – více než 2 000 000,-, popř. 6 000 000,- (stavba)

Zakázky <u>malého rozsahu</u> podle hodnoty zakázky (bez DPH):

 $\mathbf{\dot{X}}$  < 100 000,- Kč = přímý nákup

 $\cdot$  100 001 - 500 000,- Kč = ,,malý" cenový marketing – dokládá se až k Žádosti o platbu (po ukončení realizace)

 $\bullet$  500 000,- Kč a více = "velký" cenový marketing – dokládá se při podání Žádosti o dotaci (resp. do 56/63 kal.dnů od registrace na RO SZIF)

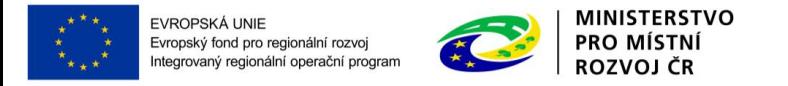

# VÝBĚROVÁ ŘÍZENÍ

**Otevřené** – zadavatel zveřejní na Portálu farmáře nebo v Národním elektronickém nástroji nebo na profilu zadavatele nebo na Elektronickém tržišti, případně ve Věstníku veřejných zakázek; POSTAČÍ JEDNA NABÍDKA!

**V uzavřené výzvě** – zadavatel osloví alespoň 3 zájemce, NUTNÉ ALESPOŇ 3 HODNOTITELNÉ NABÍDKY,

!! Jinak se musí výběr dodavatele opakovat v otevřené výzvě.

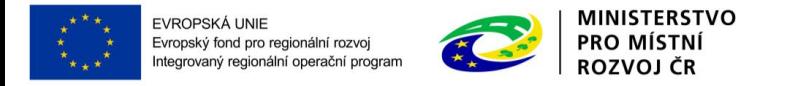

# VÝBĚROVÁ ŘÍZENÍ

----------------------------------------

Dokumentaci k uskutečněnému VŘ doloží žadatel do 56/63. kalendářního dne od finálního data zaregistrování žádosti o dotaci na SZIF.

Pro 15. Výzvu je termín zaregistrování na SZIF **17.11.2023**

Upozornění: pozor na **PROPOJENOST** u subjektů, které poptáváte, uvedení konkrétních značek a správnou definici zadání!

VEŠKERÉ INFORMACE PRO ŽADATELE ZDE: <https://www.szif.cz/cs/prv2014-verejne-zakazky> sekce, Ke stažení" Příručka pro zadávání veřejných zakázek verze 6.0

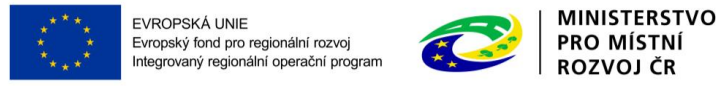

# FORMULÁŘ ŽÁDOSTI O DOTACI

**SZIF OF ALL AND STATE** 

Domů Nová podání Přehledy Schránka

#### Možná nedostupnost IS SZIF (20.3.2020 19:00 - 21.3.2020 23:59)

V termínu od pátku 20. 3. 2020 19:00 do soboty 21. 3. 2020 24:00 nelze z důvodu údržby systému zaručit plnou dostupnost služeb portálu farmáře SZIF a www.szif.cz.

#### Nepřehlédněte

Garantovaná provozní doba: Doba funkčnosti IS SZIF, tj. v pracovních dnech 08:00-18:00. Případná hlášení chyb jsou řešena bezodkladně. Většinou je IS SZIF dostupný a funkční i mimo garantovanou pracovní dobu vče

#### Podání formuláře Prohlášení o vzdání se práva odvolání

Stručný postup podání vzdání se práva odvolání po obdržení rozhodnutí o dotaci v rámci jednotné žádosti na novém PF **SZIF** 

#### Nový vzhled Portálu farmáře SZIF

28. 1. přibyla na portálu nová funkcionalita - možnost zvolení vybrané dlaždice do sekce "Oblíbené", která se zobrazuje na úvodní stránce účtu.

Do sekce "Oblíbené" je možné přidat vybranou dlaždici pomocí kliknutí na hvězdičku v pravém horním rohu každé dlaždice. Odebrat již zvolenou dlaždici z této sekce lze stejným způsobem.

Portál Farmáře SZIF má od 6. 1. 2020 nový vzhled. Principy a postupy činností zůstávají nadále zachovány, naleznete zde rovněž aktualizované návody jak si na Portálu počínat.

Věříme, že se vám v novém roce bude s tímto nástrojem dobře pracovat.

#### Generátor nástrojů povinné publicity evropských strukturálních a investičních fondů je aplikace pro snadnější automatizované vygenerování tiskových dat vybraných formátů k dotačním projektům

#### Žádosti o informace

Tel.: 222 871 871

Technická podpora (volba 2) Po - Pá 7:00 - 19:00 ⊠ servicedesk@szif.cz

#### Metodická podpora (volba 1) Po - Čt 8:00 - 17:00

Pá 8:00 - 16:00 □ info@szif.cz

Písemně

Státní zemědělský intervenční fond Oddělení vnějších vztahů Ve Smečkách 33 110 00 Praha 1

Od 1. 3. 2013 je systém IS SZIF napojen na Informační systém základních registrů (ISZR), ze kterého je SZIF dle Zákona č. 111/2009 Sb. o základních registrech povinen přebírat referenční údaje o českých subjektech.

#### Pro více informací klikněte zde.

ÚPRAVA NASTAVENÍ E-MAILOVÝCH KONTAKTŮ

Můžete nastavit žádané mailové spojení pro komunikaci přes PF či odběr novinek publikovaných na www.szif.cz v záložce when the contract of the contract of the contract of the contract of the contract of the contract of the contract of the contract of the contract of the contract of the contract of the contract of the contract of the contr

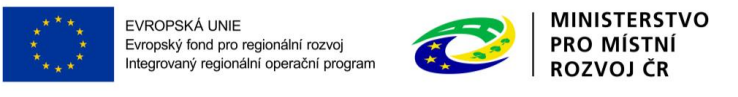

### GENEROVÁNÍ ŽoD

**COLLECT**  $\sim$ 

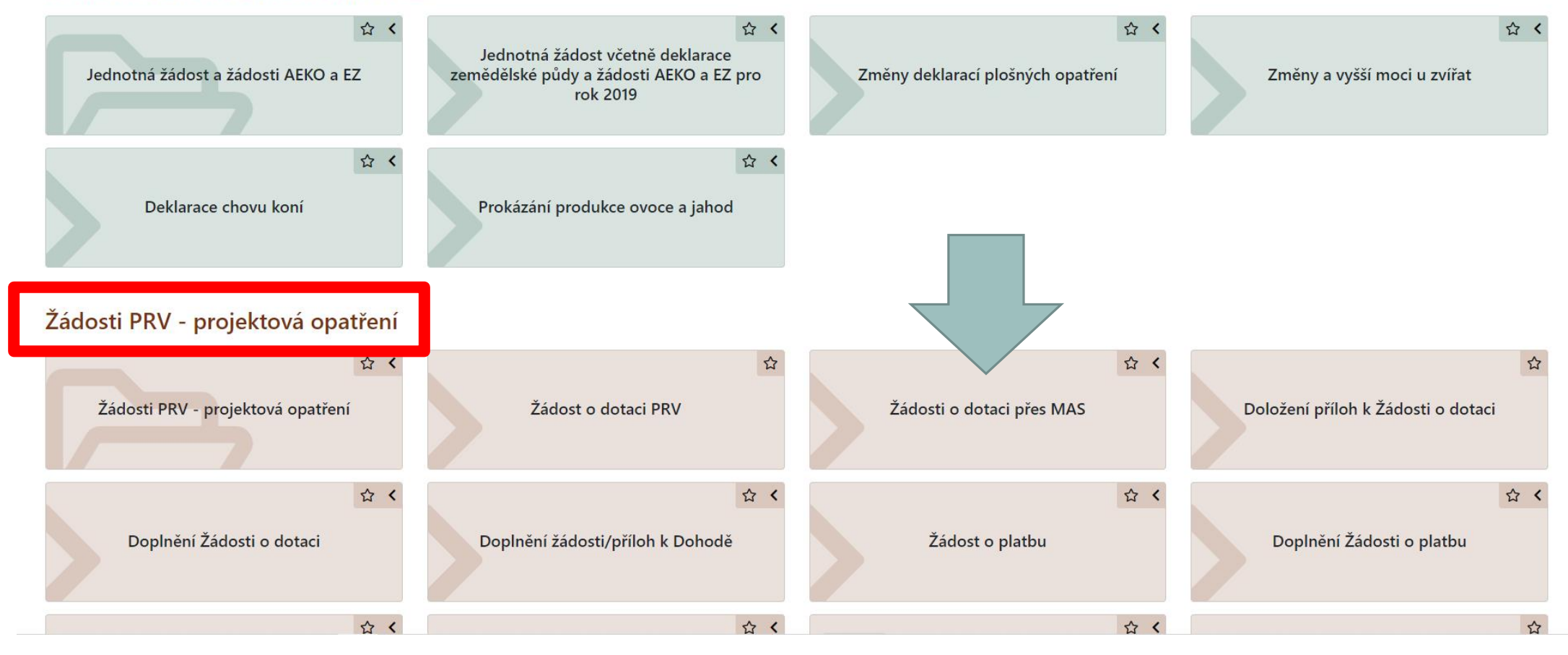

#### Jednotná žádost a žádosti AEKO a EZ

 $11000036000$ 

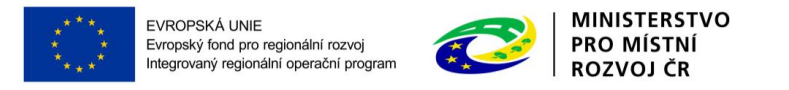

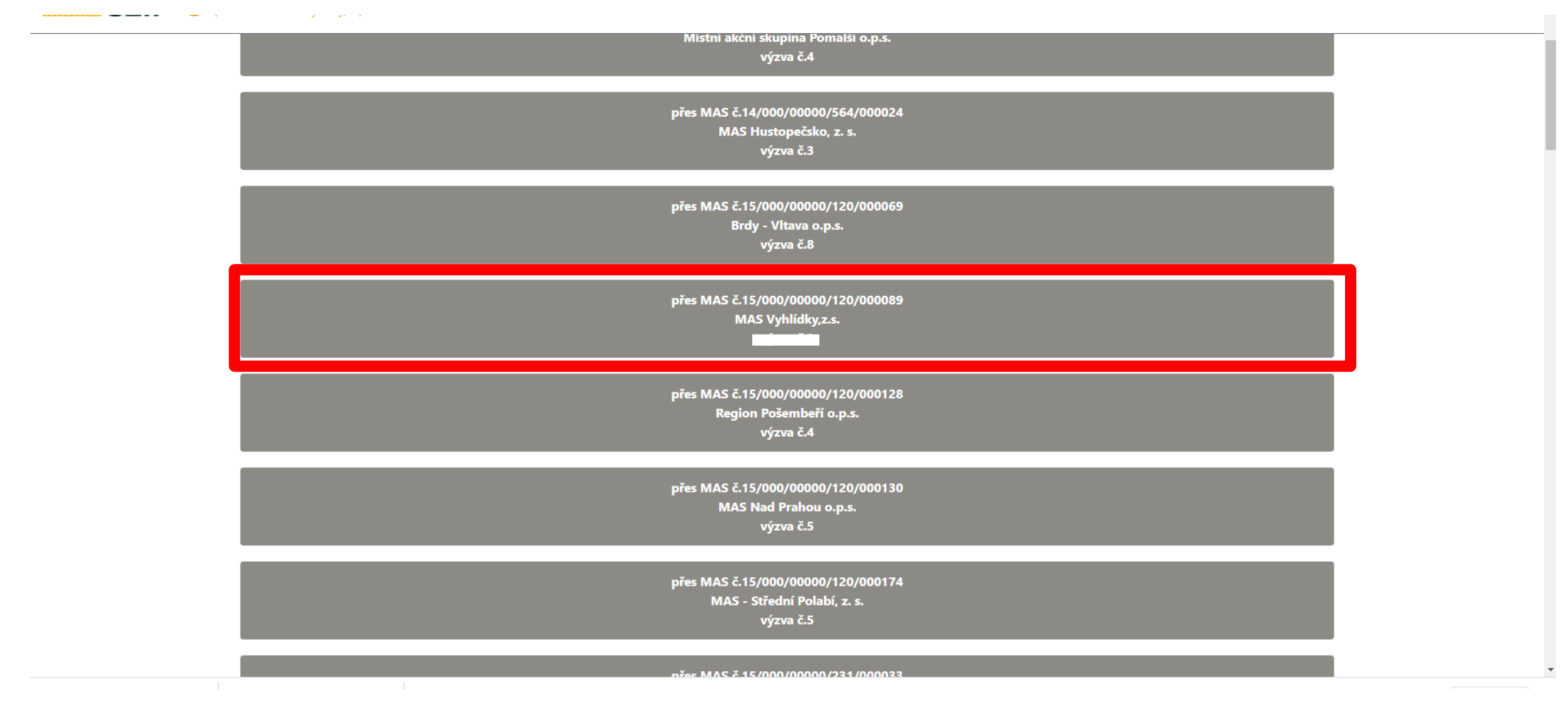

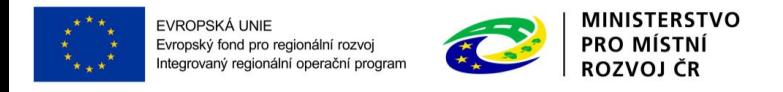

# GENEROVÁNÍ FORMULÁŘE ŽOD

editorů Základních registrů ČR.

### Vyplnit hlavičku

Vybrat Fichi z aktuální výzvy, v rámci které chce žadatel žádat (1.)

2.

Zvolit název projektu (2.)

Generovat žádost (3.) 1.

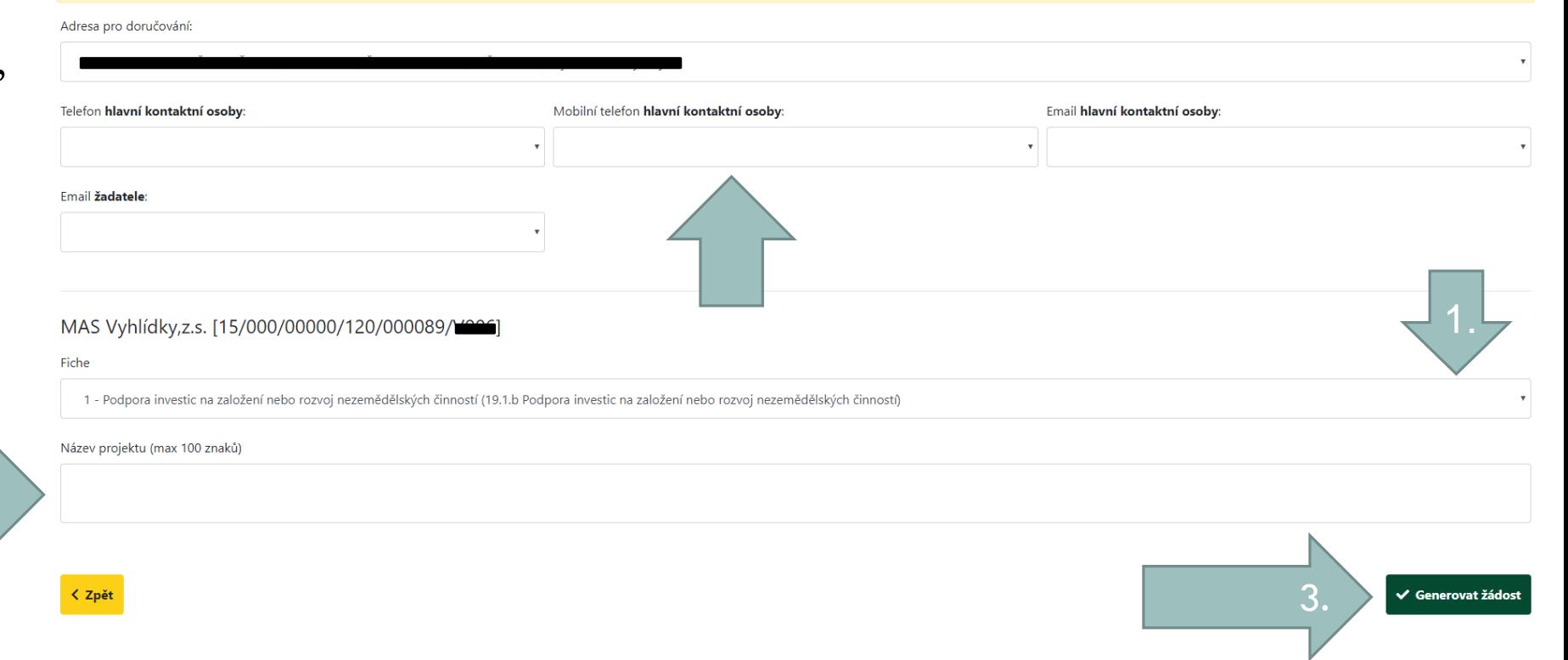

Tyto údaje SZIF přebírá, v souladu se zákonem č. 111/2009 Sb. o základních registrech, ve znění pozdějších předpisů, ze Základního registru. V případě pochybností žadatele o aktuálnosti údajů musí být změna iniciována žada

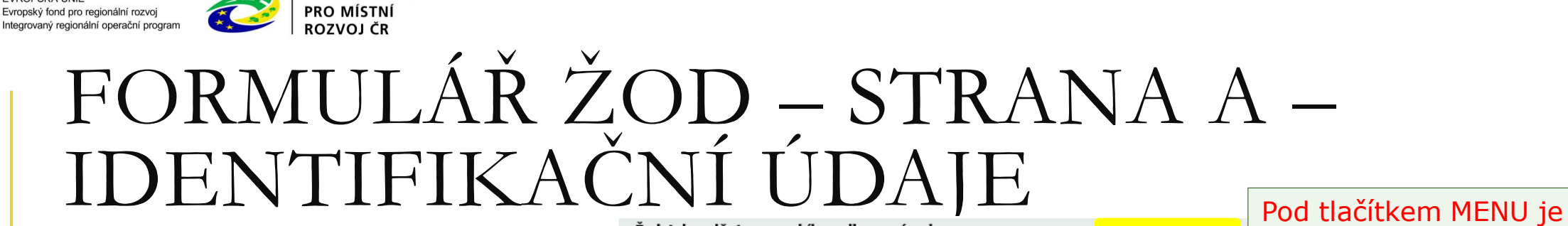

Důležité je vyplnit pole **12** a **13**, aby se zobrazily všechny strany Žádosti.

**MINISTERSTVO** 

EVROPSKÁ UNIE

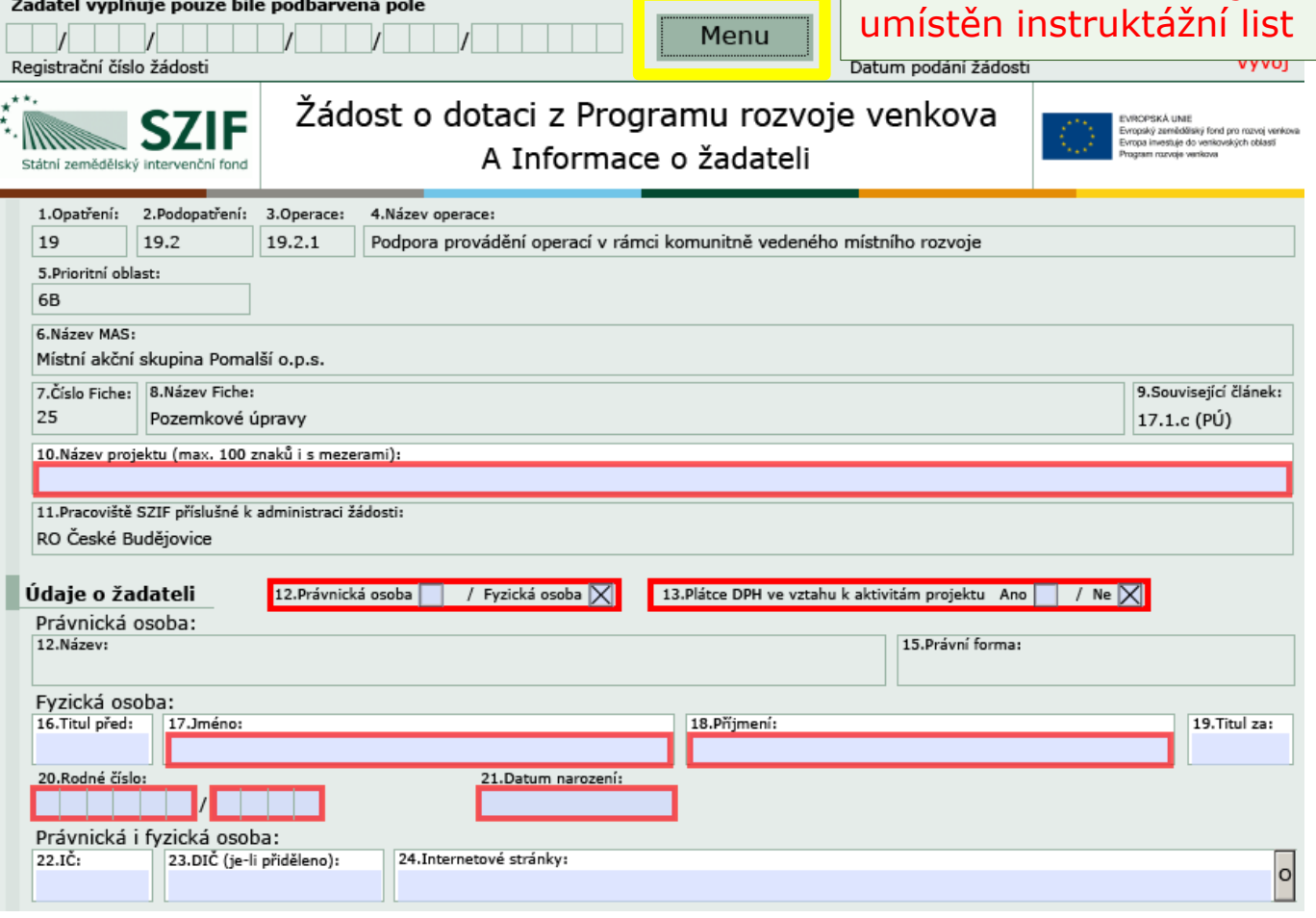

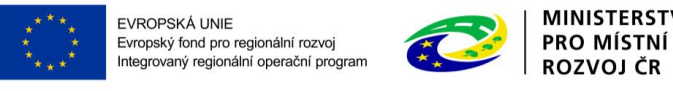

### FORMULÁŘ ŽOD – STRANA B1 - POPIS PROJEKTU - VŠEOBECNÁ STRANA

- Popsat co je předmětem projektu
- Nesmí být moc stručně 1 věta nestačí!
- Musí být výstižné a všeříkající, aby MAS i hodnotitelé dokázali správně ohodnotit
- Důležité je zdůvodnění projektu potřebnost
- Pokud nebudou tvořena prac. místa = hodnota 0

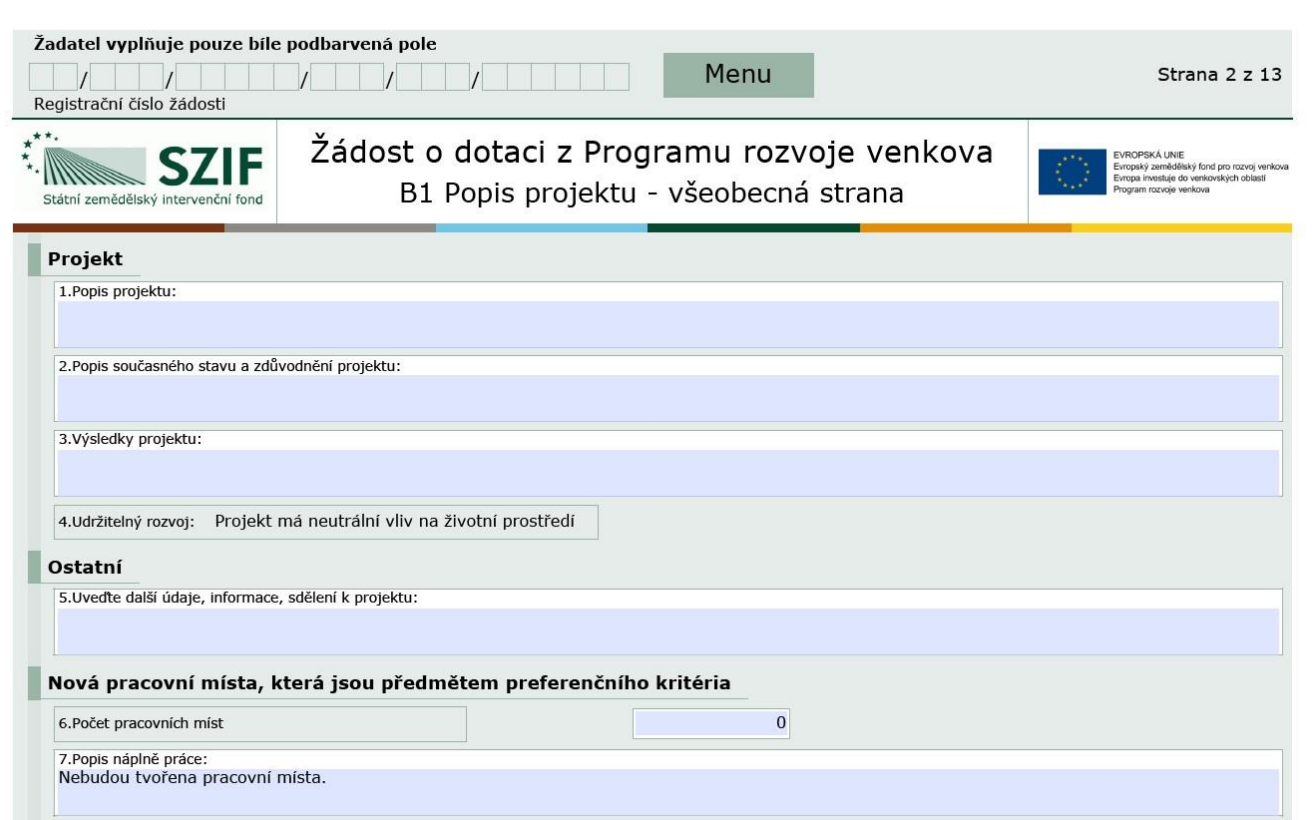

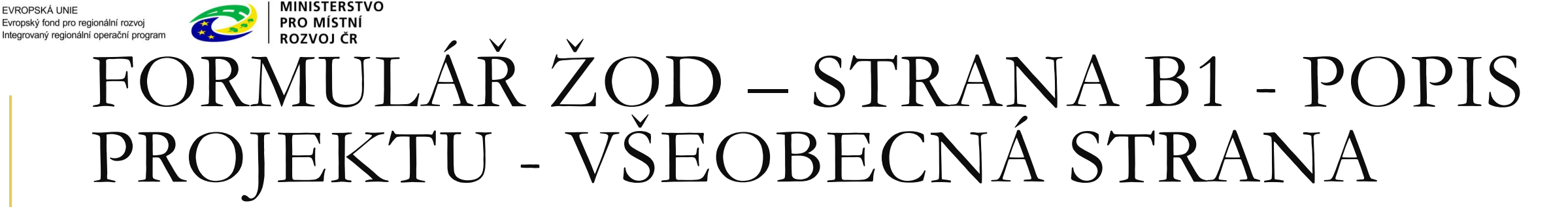

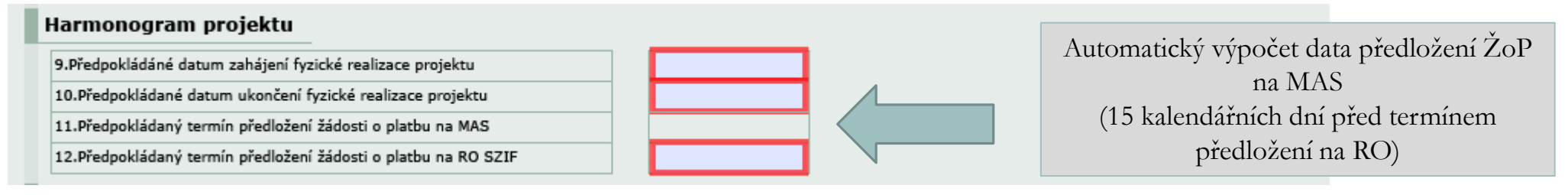

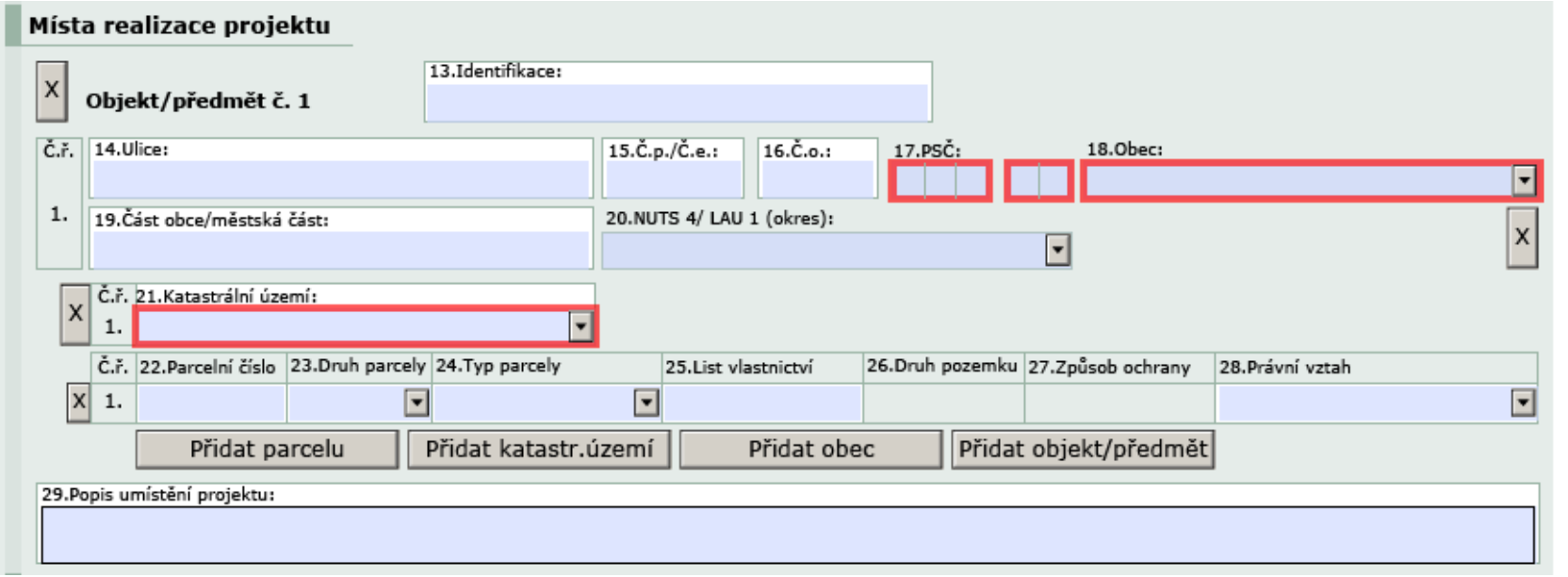

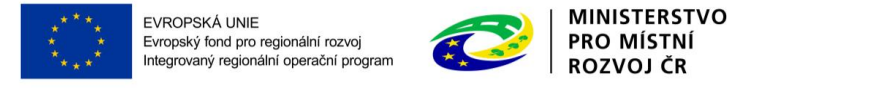

### FORMULÁŘ ŽOD – STRANA B1 - POPIS PROJEKTU - VŠEOBECNÁ STRANA

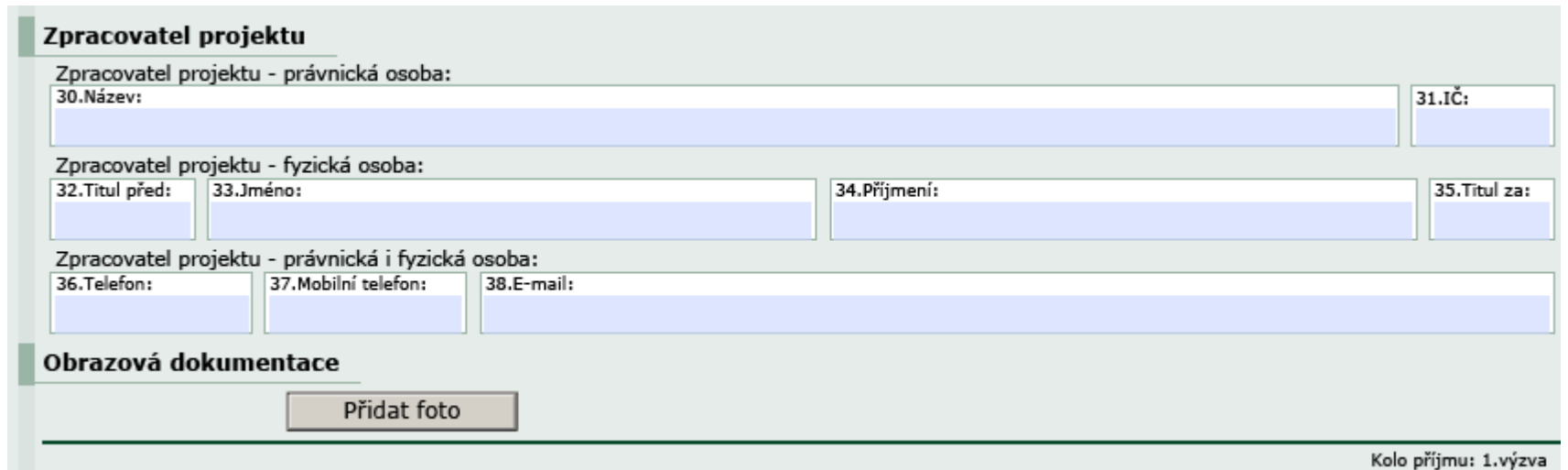

### V případě, že žádost zpracovává někdo jiný než žadatel.

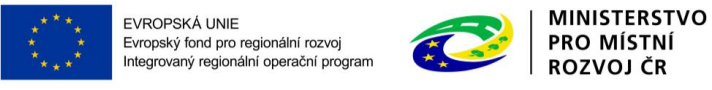

### FORMULÁŘ ŽOD – STRANA B3 ZAKÁZKY

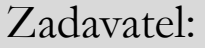

- Veřejný=obec
- Dotovaný=pokud žádá o dotaci vyšší než 50%
- Jiný=ostatní případy

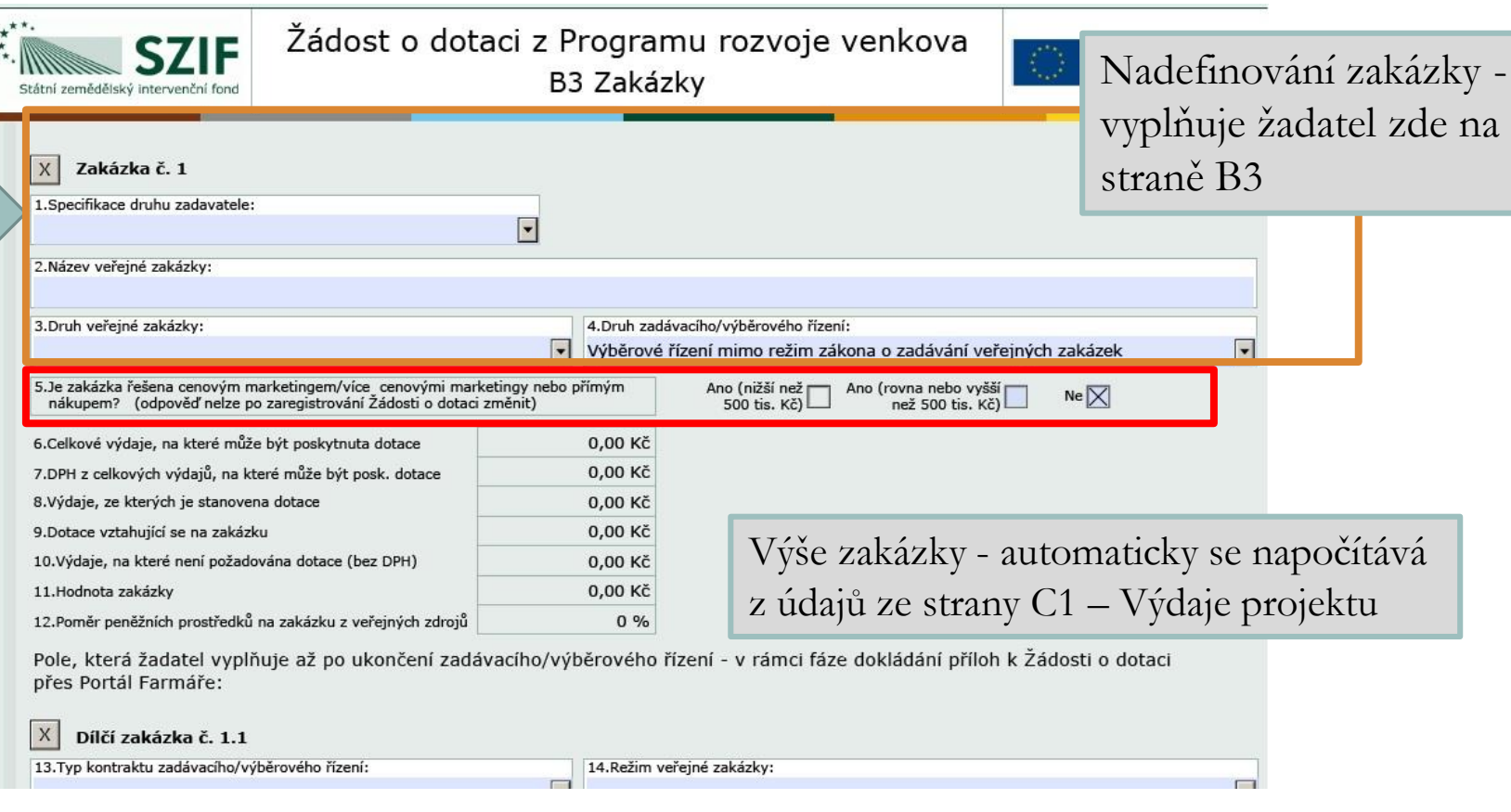

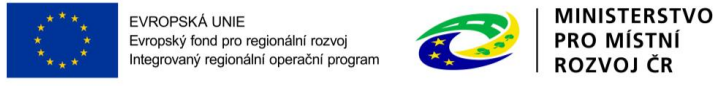

## FORMULÁŘ ŽOD – STRANA C1 VÝDAJE PROJEKTU

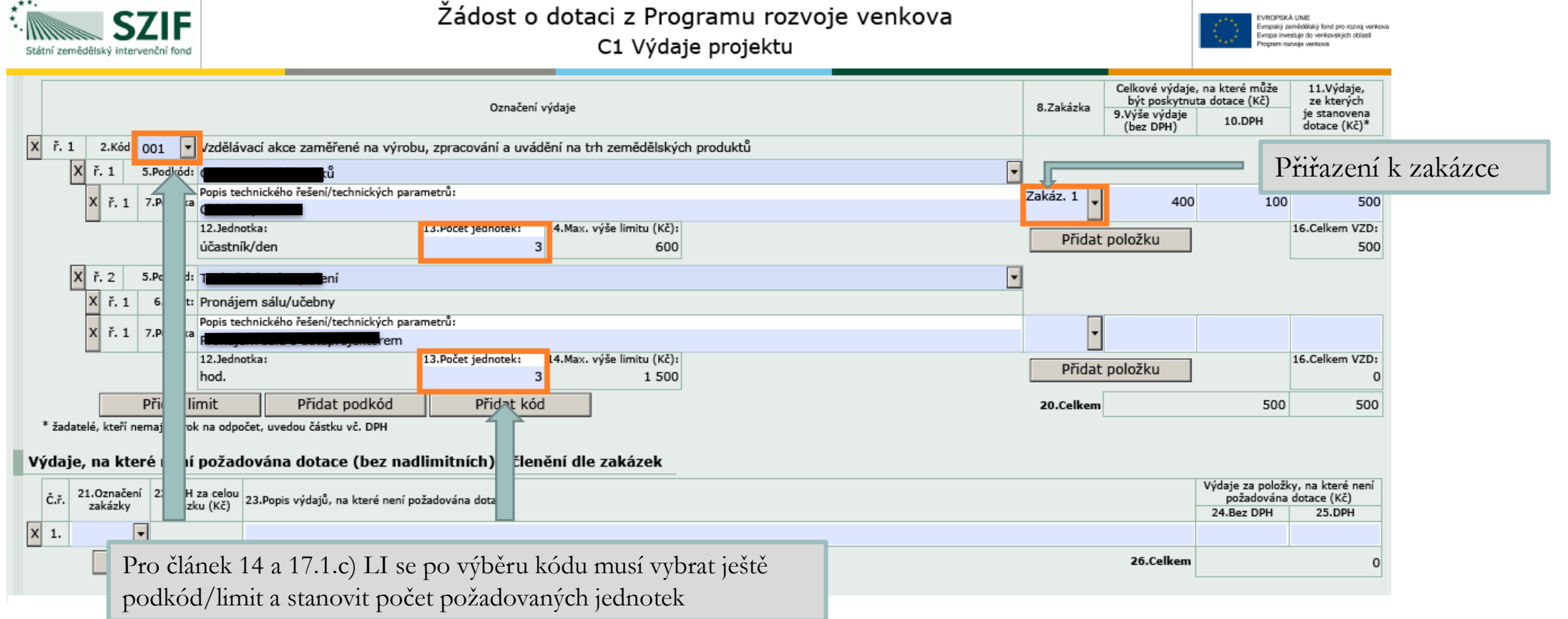

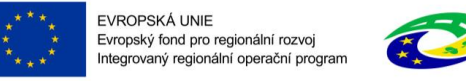

**MINISTERSTVO** 

PRO MÍSTNÍ

**ROZVOJ ČR** 

### FORMULÁŘ ŽOD – STRANA C2 - STRUKTURA FINANCOVÁNÍ

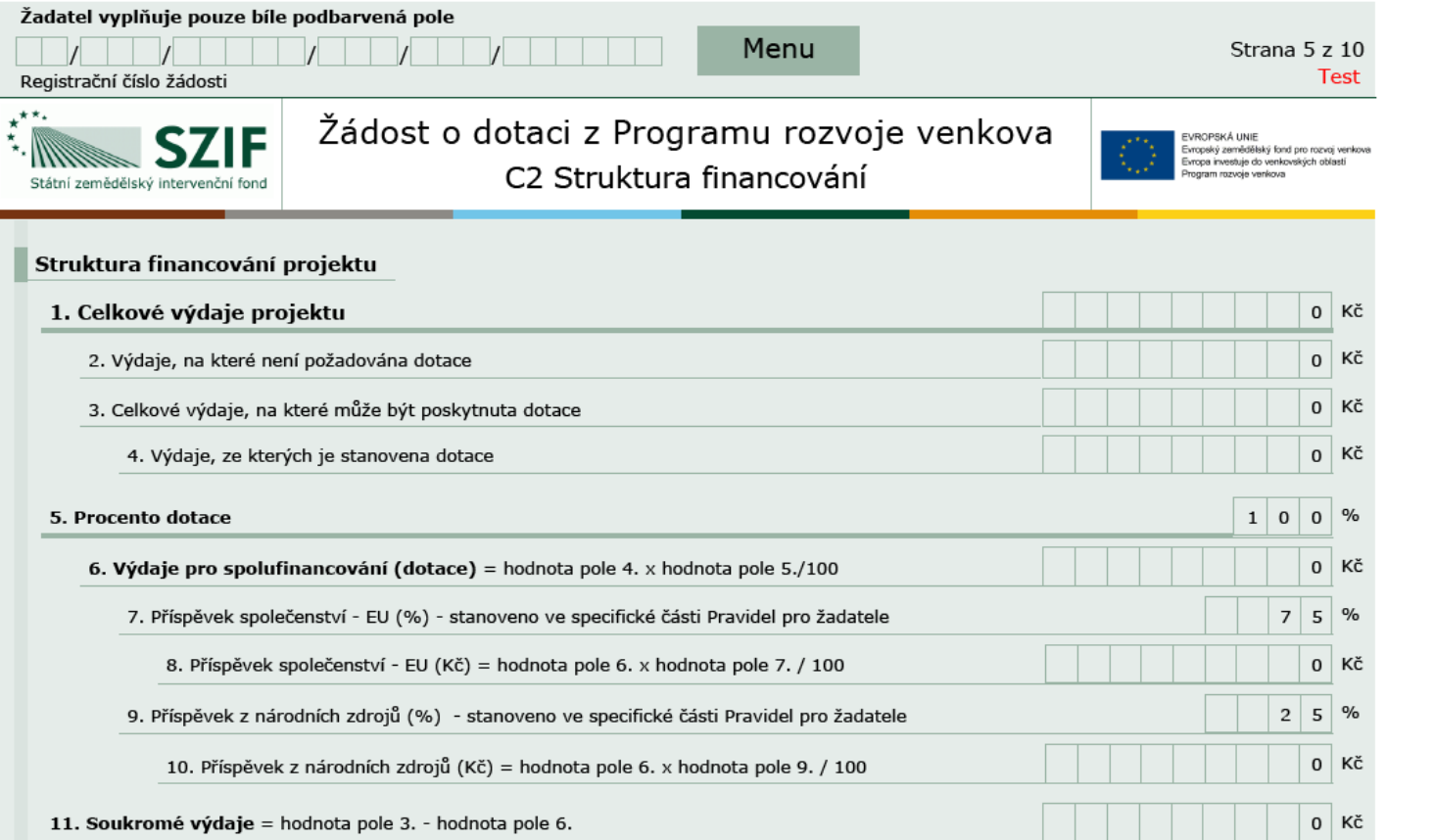

Přehled rozpočtu – vyplňuje se automaticky na základě údajů uvedených na předchozích stranách

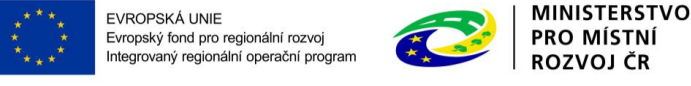

### FORMULÁŘ ŽOD – STRANA E1 - PREFERENČNÍ KRITÉRIA - ŽADATEL

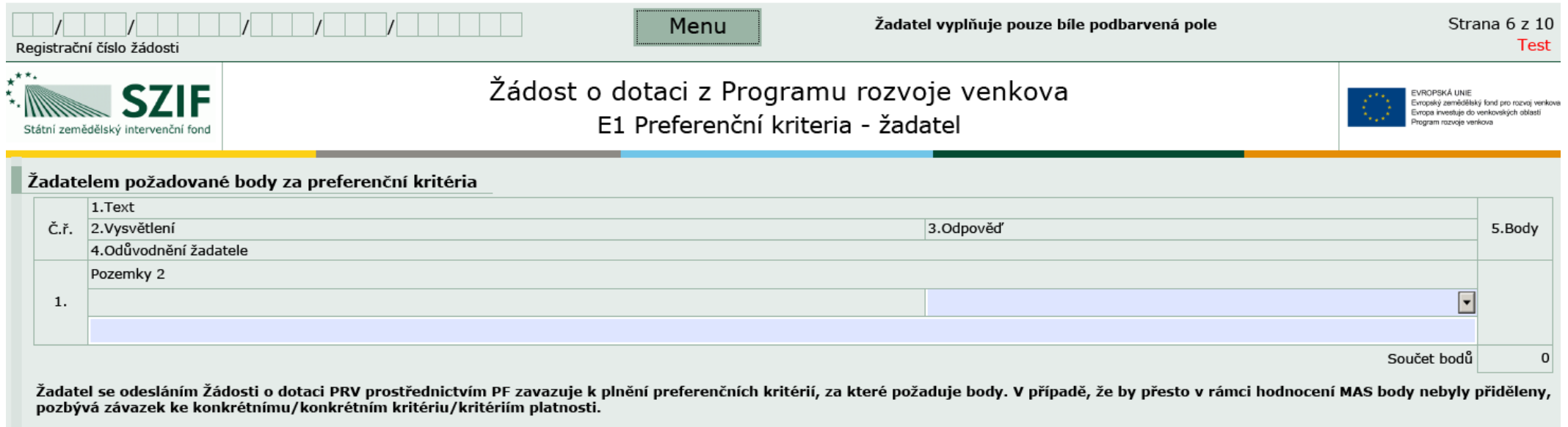

**Zde si žadatel stanoví body spolu s odůvodněním, proč si tento počet bodů přiřadil. Body dávat dle pravdy, výběrový orgán MAS může počet bodů při věcném hodnocení i snížit!**

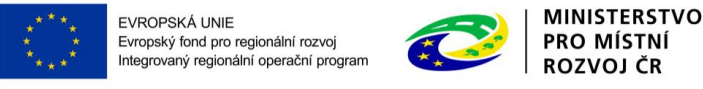

### FORMULÁŘ ŽOD – STRANA **E2** - PREFERENČNÍ KRITÉRIA PŘIDĚLENÁ MAS – **ŽADATEL NEVYPLŇUJE**

Obdržené body jsou závazné od data podání ŽoD nesmí být žadatelem měněny a upravovány!

- Pokud žadatel vyplnil bodové hodnocení v ŽoD chybně, může MAS změnit bodové hodnocení na základě rozhodnutí Výběrového orgánu MAS
- Odůvodněné případy SZIF vrátí ŽoD MAS k přebodování
- **Navržený počet bodů ze strany žadatele není pro hodnocení závazný**

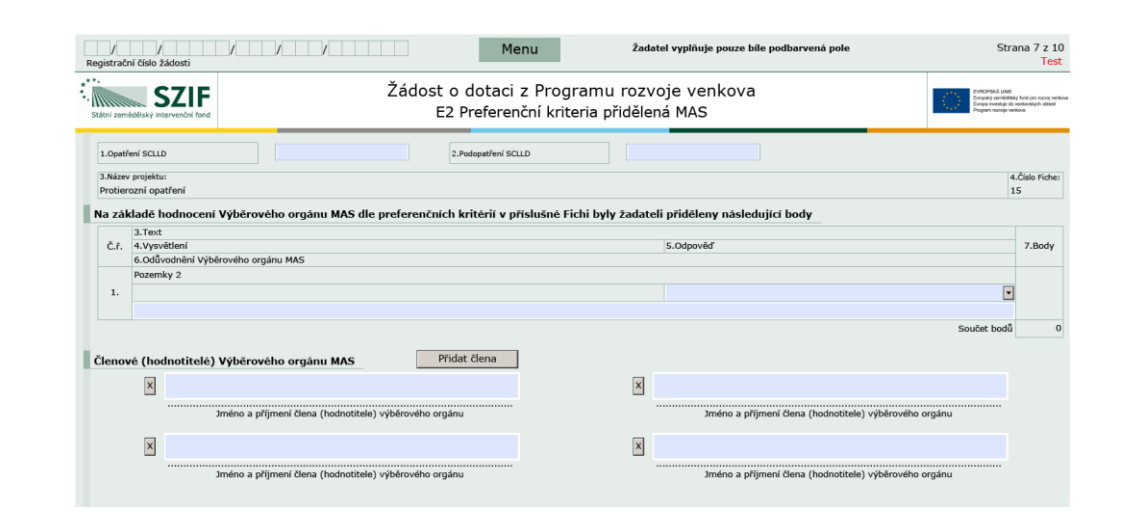

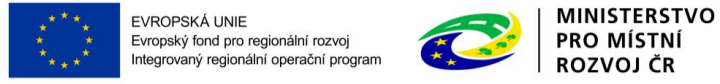

### FORMULÁŘ ŽOD – STRANA F - HODNOTÍCÍ INDIKÁTORY Žadatel vynlňuje pouze bíle podbarvená pole

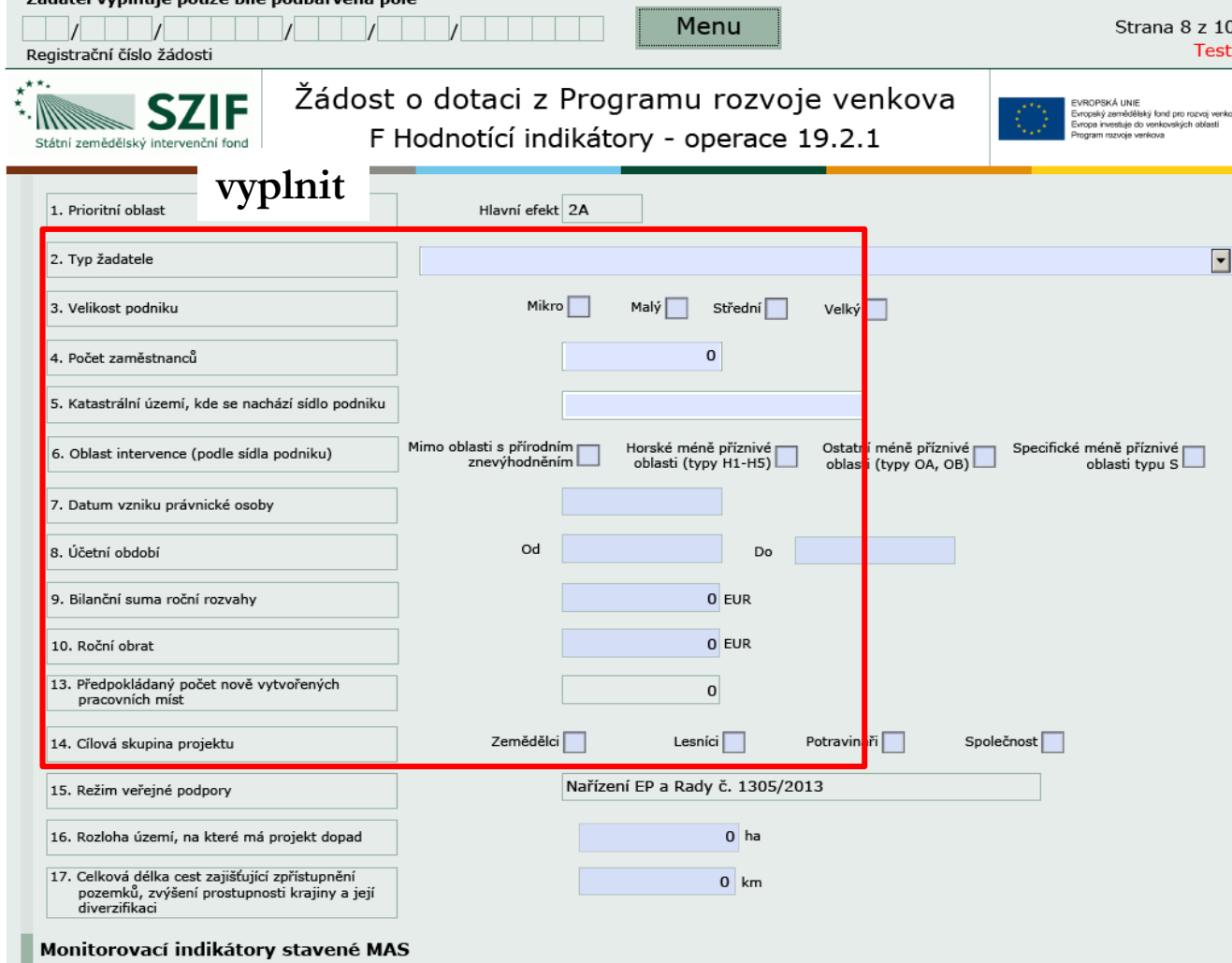

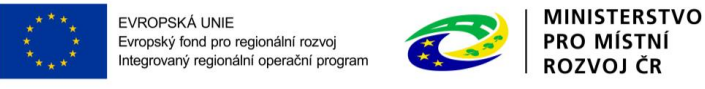

### FORMULÁŘ ŽOD – STRANA H - ZÁZNAMOVÝ LIST

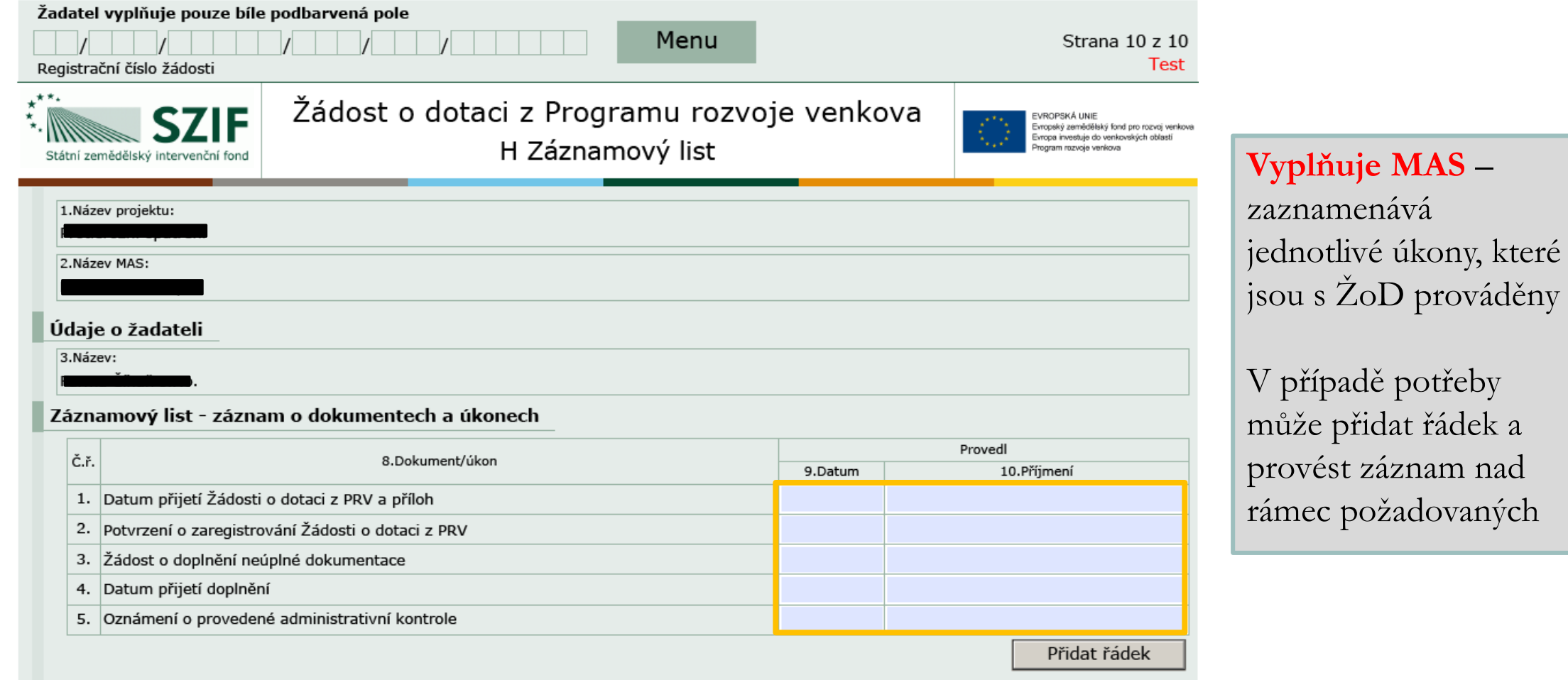

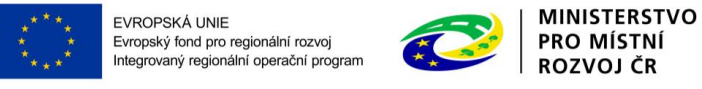

### FORMULÁŘ ŽOD - KONTROLA VYPLNĚNÝCH ÚDAJŮ

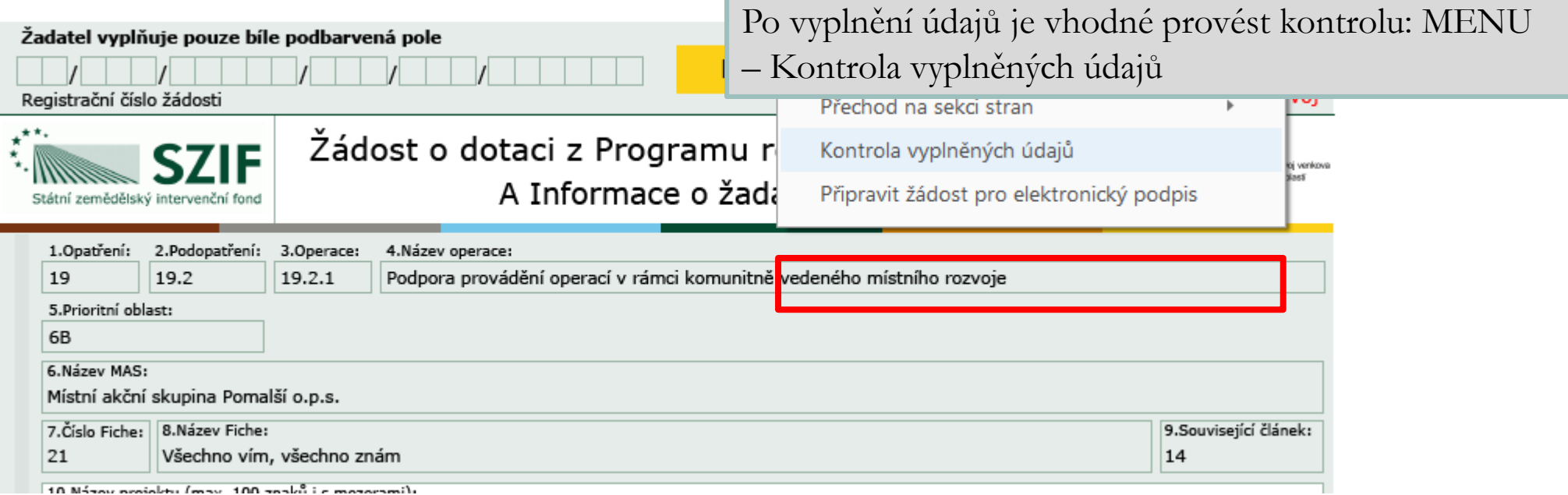

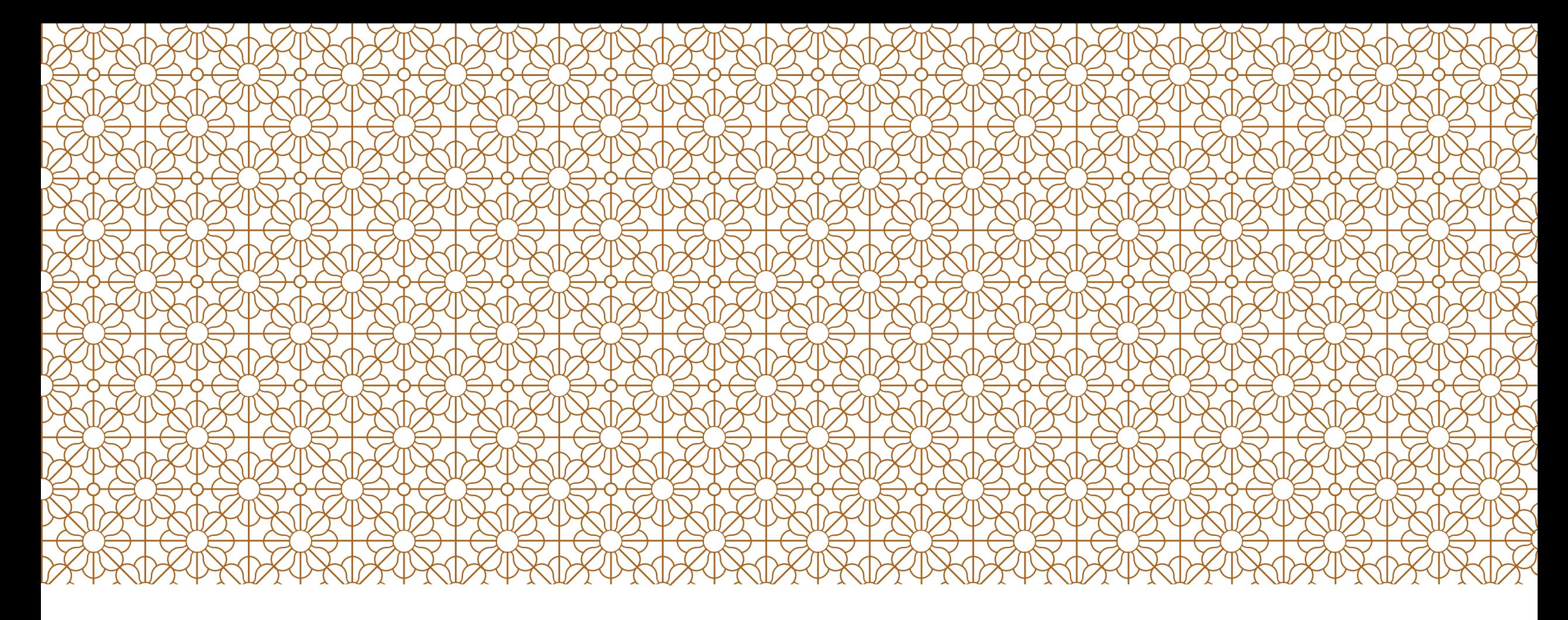

# DĚKUJEME ZA<br>POZORNOST

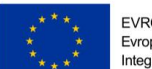

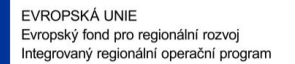

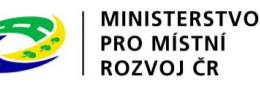